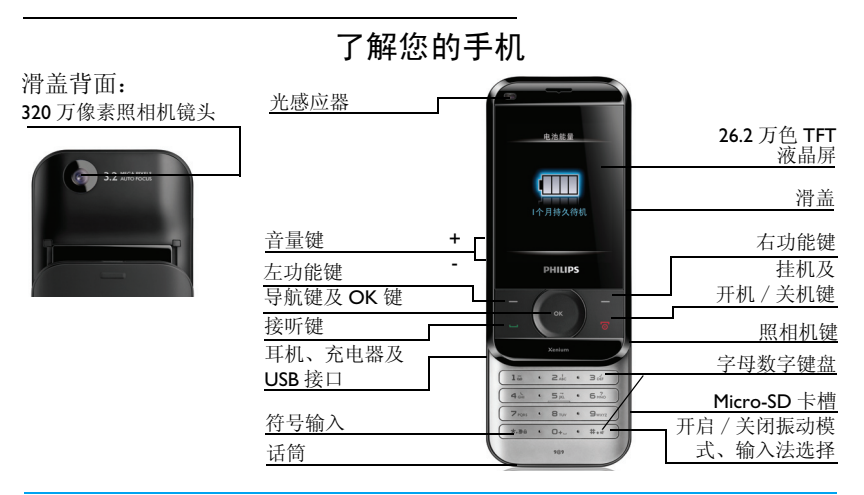

飞利浦将不断力争改善产品性能。因此,飞利浦保留修改本用户指南的权利,如有更改,恕不 另行通知。飞利浦力求确保该用户指南的信息准确性,但不承担用户指南与产品之间存在任何 错误、遗漏或差异的责任。本手机用于连接 GSM/GPRS 网络。

如何操作 ...

| 手机开机 / 关机 | 长按 厂。                                                                  |
|-----------|------------------------------------------------------------------------|
| 输入 PIN 码  | 使用键盘输入 PIN 码,然后按 ⊙ 确认。                                                 |
| 锁定键盘      | 下拉滑盖。                                                                  |
| 解锁键盘      | 按 ∑□,然后按 □了。或,上推滑盖。                                                    |
| 拨打电话      | 上推滑盖,使用键盘输入号码,按 [二]。                                                   |
| 接听电话/挂机   | 来电时,按 □ 接听:或上推滑盖 (当您在情景模式选定<br>的场景中已开启了开盖应答时)。按 <i>厂</i> 挂机,或下拉滑<br>盖。 |
| 开启/关闭免提模式 | 通话时, 按⊙。                                                               |
| 讲入信息收件箱   | 在待机屏幕,按 [三] 收件箱。                                                       |
| 直接讲入功能子菜单 |                                                                        |
| 讲入主菜单     | 在待机屏幕, 按 ⊙ 菜单。                                                         |
| 快速返回待机屏幕  | 按垣。                                                                    |
| 开启/关闭振动模式 | 在待机屏幕,长按 [11]。                                                         |

# 功能键

左、右功能键[二7 、 \□ 及 ⊙ 键位于键盘 顶端,可让您选取其上方屏幕上的对应选项。功能键对应的功能随当前菜单而改变。

# 主菜单

主菜单可让您访问手机的各种不同功能。下 表列出了主菜单上的功能图标。如需了解相关功能,请参阅其功能介绍页面。

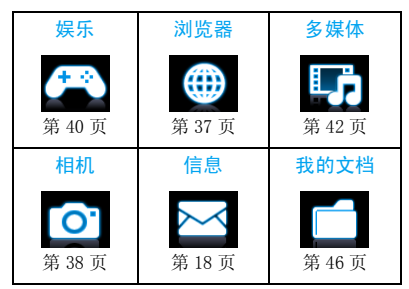

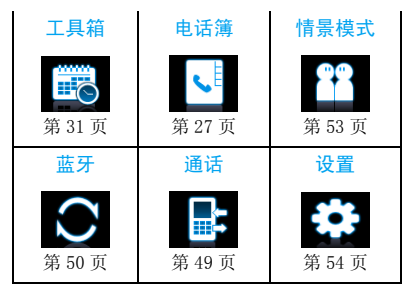

在待机屏幕按 ⊙ 菜单进入主菜单。 按导航键 ▲、▼、◀、▶选择功能菜单。 按 ☺ 确定进入选 定菜单的相关选项。按 ∑ <mark>返回返</mark>回上一级 菜单。按 ∠© 返回待机屏幕。

# 滑盖

上推或下拉滑盖,您可接听、挂断电话,或使用、隐藏照相机镜头或字母数字键盘。

# 如需上推滑盖接听电话

•进入情景模式。选择所需场景设置。按 修改,在应答模式中选择开盖应答 ([见第](#page-53-1) 53 页 [" 定义情景模式"](#page-53-1))。

# 开启或关闭滑盖音

您可选择在上推或下拉滑盖时,开启或关闭滑盖音。

• 选择设置 <sup>&</sup>gt; 声音设置 <sup>&</sup>gt;铃声选择 > 开合盖 音。

# 快捷键

- $0+$  拨打国际长途时,长按输入国际前绥  $"''$ .
- $15$ 长按访问语音信箱。
- **Ext**<sub>1</sub> 长按开启 / 关闭会议模式 ( 默认会 议设置下,手机收到来电或信息时会振动 )。

您可以对导航键 <sup>+</sup>、 -、 <sup>&</sup>lt;、 <sup>&</sup>gt; 进行设置以快 速选择您的常用功能。在待机屏幕,按这些快捷键即可快速进入相应功能菜单。

选择<mark>设置 > 本机 > 快捷键</mark>查看导航键 ▲、▼、

•、 ▶ 的默认设置。

# 如需修改设置

- **1.** 选择需修改的项。
- **2.** 按 ⊙ 编辑进入菜单为此键选择新的快捷 方式。
- **3.** 按 ▲ 或 ▼ 选择,然后按 ⓒ 确认。

### <span id="page-3-0"></span>快捷方式

快捷方式可让您快速访问功能子菜单。在待机屏幕,按 ∑□ 捷径。

进入<mark>设置 > 本机 > 捷径查看快捷方式列表。</mark> 您可编辑所需快捷方式,并按偏好程度进行排序。

# 如需添加快捷方式

- **1.** 按, 添加。 屏幕上显示待选快捷方式列表。
- **2.** 选择所需快捷方式。
- **3.**按 <sup>&</sup>lt; 或 <sup>&</sup>gt; 选择该快捷方式在列表中的位 置。按  $\odot$  确定。

## 如需替换某个快捷方式

- **1.** 选择需被替换的快捷方式。
- **2.** 按  $\Box$  选项 > 编辑。
- **3.**选择相应快捷方式,按 ⊙ 确定。 新洗快捷方式被加入, 旧的被替换。

# 如需删除某个快捷方式

• 选择要删除的快捷方式, 按 [  $\Box'$  选项, 选择 删除或关闭。

## 光感应器

本机内置光感应器,可在手机周围光线变化时自动调节背光亮度。

• 进入设置 <sup>&</sup>gt;显示 > LCD 背光设置 > LCD 背 光亮度 <sup>&</sup>gt;自动调节亮度,选择开启。 本机可根据周围光线亮度自动调节背光级别。请开启光感应器,以便电池节电。

## 省电模式

在待机屏幕,本机在设定时长后会自动关闭屏幕显示,进入省电模式。按任意键可退出省电模式。在设置 <sup>&</sup>gt;显示 > LCD 背光设置

下,请将 LCD 背光时间设为低数值, 以便电 池节电。

## 自动键盘锁

在待机状态,本机在设定时长后会自动锁定键盘。

# 如需设置自动键盘锁

进入<mark>设置 > 本机 > 键盘锁进行设置</mark>。

#### 如需为键盘解锁

按 ∑□,然后按 □了。或,上推滑盖。

如需手动锁定键盘

下拉滑盖。

# 目录

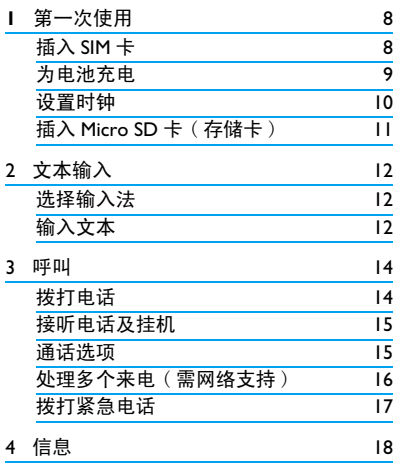

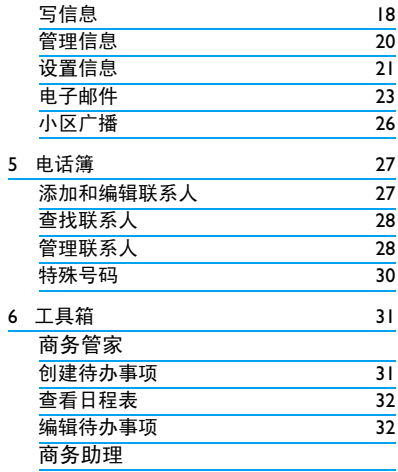

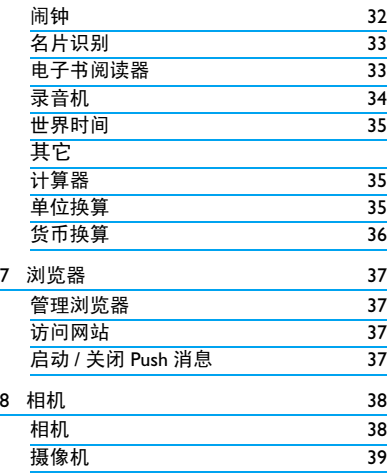

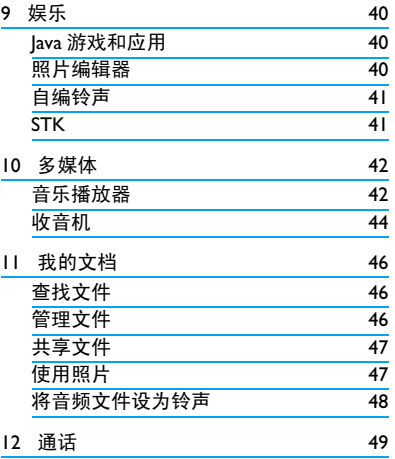

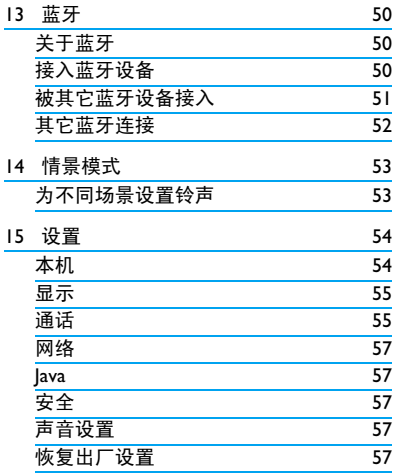

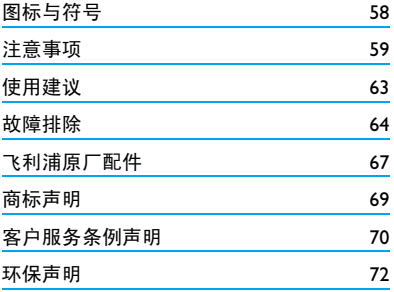

<span id="page-8-0"></span>1 第一次使用

感谢您购买了我们的产品并成为飞利浦大家庭的一员。

为了让您能充分享受飞利浦提供的支持 , 请 在 下 面 的 页 面 注 册 您 的 产 品: www.philips.com/welcome。

在使用手机前,请先阅读 ["注意事项"](#page-59-1)章节 内的安全指导。

使用手机时,须插入一张网络运营商或零售商提供的有效的 SIM 卡。 SIM 卡内含有您所 购买的服务信息、您的电话号码以及一个可以储存电话号码与信息的存储器。

#### 插入 SIM 卡

请按以下步骤插入 SIM 卡。在卸下手机后盖 之前,请务必关闭手机。

**1.** 按住手机后盖,往如图所示方向推开。

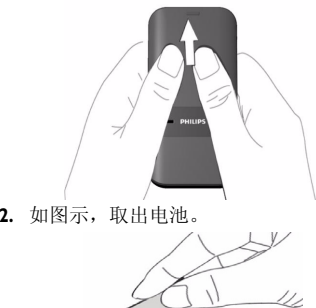

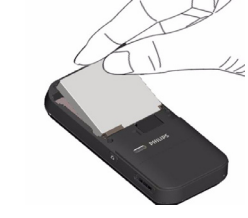

请不要在开机状态取出电池,因为这可能导致您丢失所有的个人设置。

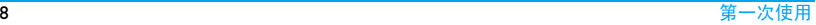

<span id="page-9-0"></span>**3.** 如图示,将 SIM 卡与卡槽对齐,缺角朝外 且金属触点朝下。然后将 SIM 卡插入卡 槽。

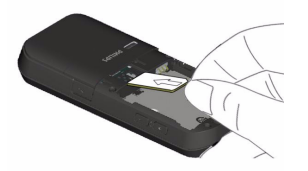

**4.** 如图示,将电池上的金属触点与电池槽的 金属触点对齐。然后将电池装入电池槽,使其卡定。

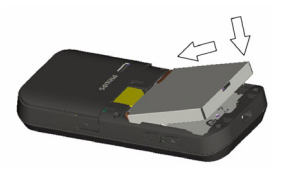

**5.** 如图示,将后盖对准槽口插入,前推,使其卡定。

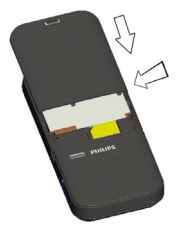

使用手机前,请揭下屏幕及照相机镜头的保护膜。

### 为电池充电

手机由充电电池提供电源。新电池已部分充电。手机屏幕上的电池图标显示电池状态。

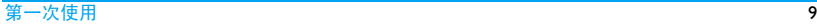

<span id="page-10-0"></span>为电池充电时,如下图所示插上充电连接器,然后将连接器的另一端插入电源插座。

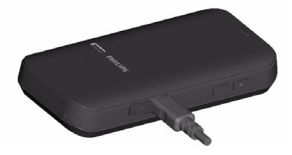

充电时,电池图标会滚动。

电池完全充电后,将充电器继续连接在手机 上不会损坏电池。如需关闭充电器,应将其 从电源上拔下。因此,请选择易于您插拔的插座。

如果您几天内都不会使用手机,建议您取出电池。

充电时,您仍可以使用手机。如果电池完全 没电,则电池图标要在充电一段时间之后才会出现 。

# <span id="page-10-1"></span>设置时钟

**1.** 确认手机已开机。必要时,长按 ∠© 开机。如需要,输入 PIN码。PIN 码为4到8位的SIM卡保护码, 由网络运营商或零售商预设并提供。

如果输入 PIN 码连续 3 次错误, SIM 卡将被 锁定。如需解锁,您必须向网络运营商索取PUK 码。

- **2.** 在待机屏幕,按⊙菜单并进入设置 > 本机 <sup>&</sup>gt;时间与日期。
	- 设置格式:使用导航键 ▲、 ▼、 ◀、 ▶ 及 ⊙选择时间(12或24小时制)和日期格式。 设置时间 / 设置日期:输入时间 / 日期。 按 <sup>&</sup>lt; 或 <sup>&</sup>gt; 选择输入框,使用数字键盘输入 所需数字,或重复按 <sup>+</sup> 或 - 直至出现所需 数字。

时钟类型: 如需在待机屏幕上显示时间与 日期,按 ▲ 或 ▼ 选择以时钟( 模拟时钟 ) 或数字( 数字时钟) 显示时间。 按 ⊙ 确定。

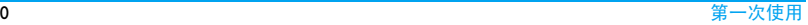

# <span id="page-11-0"></span>显示本地及国际时钟

您可在待机屏幕上显示两个时钟:一个显示本地时间,另一个显示您的目的地时间。

- **1.** 确认手机已设定本地时间与日期。
- **2.** 进入设置 > 本机 > 时间与日期。 确认时钟类型已设置为模拟时钟或数字 时钟。
- **3.** 选择设置 > 本机 > 时间与日期 > 世界时 钟。

时钟状态:按 ◀ 或 ▶ 选择开启以开启世界时 钟。

本地设置 / 异地设置: 重复按 ◀或 ▶选择 时区和城市。 必要时,按 [\_\_7 选项开启或 关闭夏令时。

时钟转换:切换本地和异地时钟。

# 插入 Micro SD 卡 ( 存储卡 )

您可以插入一张 Micro SD 以扩展手机存储容 量。最大支持容量:8 GB

- **1.** 打开卡槽盖。
- **2.** 如图示,将 Micro SD 卡与卡槽对齐,往里 推进直至卡定。

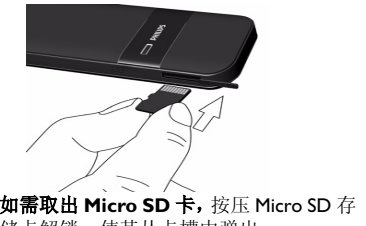

- 储卡解锁,使其从卡槽中弹出。
- **3.** 合上卡槽盖。

# <span id="page-12-0"></span>2 文本输入

您的手机支持多种文本输入模式:T9 输入、重复按键输入、数字输入和符号输入。

# 选择输入法

**1.** 编辑文本时,上推滑盖(如必要)使用字母数字键盘,重复按 [ … ] 选择输入法:

/ Abc 7/ abc 7: 输入英文 123 输入数字

■拼 ■ 简 书 拼音输入简体中文

|-1/|20| 简 / -1/|20| 繁 | 笔画输入简 体 / 繁体中文

长按 1== 进入预设输入法列表选择所需输 入法。 重复按 三 时,屏幕上只会出现您 在输入法列表中选择的输入法。

#### 当您为手机选择不同的语言显示时,手机所支持的输入法可能会发生变化。

- 2.如需开启或关闭 T9 输入,长按 UsaT9。 屏幕上出现信息,提示 T9 输入的开启或 关闭状态。
- **3.** 按 �� 输入符号和标点。 文本编辑器中会保留您上次退出编辑屏幕前所使用的输入法。当您再次进入编辑器时,它会自动选择上次您使用的输入法。

# 输入文本

- **1.** 选择所需输入法。
- **2.** 使用字母数字键盘输入文本:
- 2 至输入字母 (T9 输入): 重复按键输入所需字母 ( 重复按键输入 )。
- 1 至 6 6 输入笔划 ( 笔划输入 )。
- $\bullet$ . , <sup>&</sup>gt; 浏览前一个或后一个候选单词 / 字。 (T9 输入 / 重复按键输入 )。
- $\star$ .  $\star$ , - 浏览前一屏或后一屏候选单词 / 字。
	- (T9 输入 / 重复按键输入 )。
- ⓒ 选择 确定所选单词 / 字。
- <sup>0</sup> 输入空格。

∑□ 清除 短按删除一个字母/单字;

长按删除所有输入。

必要时,先按 ∑□ 退出输入 模式。

3. 必要时, 按 \\_\_] 返回退出输入模式。

T9 $^{\circledR}$  输入

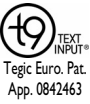

T9 ®联想文本输入法是一种智能 信息输入模式。它含有一个综合的词语数据库,可让您快速输入 文本。只需按一次所需字母的对应键,即可拼出单词: T9<sup>®</sup> 会分

析您输入的按键,然后在弹出窗口显示可能相关的字母或单词组合。

## 如何输入单词 "**home**"

- **1.** 按 4, 6, 6, 6, 6, 6, 9, 3, 屏幕上显示列表中的第一个单词 Good。
- **2.**按 浏览并选择 Home。
- **3.** 按 ⓒ 选择确定。

# 重复按键输入 (ABC/Abc/abc)

按所需字母的对应键输入单词。按一次可输入按键上第一个字母,快速按两次可输入按键上第二个字母,以此类推,直至所需字母出现在屏幕上。

#### 如何输入单词 "**home**"

按 [4<u>2]</u>, [42] (GHI), [52], [52], [52] (MNO), <sup>6</sup> (M*NO*), <sup>3</sup>, <sup>3</sup> (*D*E*F*)。

# 笔划输入

笔划输入的原理是将中文字按其笔划顺序一 笔一划拆开分解。输入时,参照手机上对应各种笔划的按键,将笔划按顺序输入,即可 得到需输入的中文字。 该手机中的笔划输入 法将中文字的笔划分成五个基本笔划: 横,竖,撇,捺及折 ),再加上一个特殊笔 划。当所需笔划不属于以上五种笔划时,可使用特殊笔划 (?) 代替。

# <span id="page-14-0"></span>3 呼叫

# 拨打电话

# 在待机屏幕

- **1.** 输入电话号码。
- **2.** 按(拨打该号码。
- **3.**按)挂机。

如需拨打国际长途,长按 0s3 输入国际前缀  $"''$ +"

# 使用电话簿 ( 见第 27 页 ["电话簿"](#page-27-0))

- 1.在待机屏幕, 按 ⊙ 菜单 > 电话簿 > 查看 电话簿打开联系人列表。
- **2.** 查找联系人时,上推滑盖,输入联系人姓名或拼音字母 ( 不超过 5 字符 )。重复按  $\overline{...}$  选择输入法。
- 3.选择联系人,按 [三] 拨打选定的号码。 如需拨打 IP 电话 (仅限中国), 选择 [=7 选项 > IP 拨号。您可以进入设置 <sup>&</sup>gt; 通话 > IP 号码预设 IP 号码。

**4.**按)挂机。

# 快速拨号

在待机屏幕,您可以长按数字键拨打预设的速拨电话号码。

#### 在使用快速拨号功能前,请预先设置您的速拨电话号码。

为联系人设置快速拨号键时:

- 1.选择设置 > 本机 > 快速拨号。
- **2.** 选择启用快速拨号,按 ◀ 开启速拨功能。 进行快速拨号时,请确认速拨功能已开启。
- **3.** 进入设置号码,选择位置(对应[24]至[94] 键 )。
- **4.** 为该数字键选择一个对应的电话簿中的号码。

# <span id="page-15-0"></span>接听电话及挂机

来电时,如果呼叫方选择显示其 ID,您的手 机将显示来电号码。如果该号码已存储在电话簿中, 则会显示相应的联系人姓名。

- •接听电话:按 [三],或上推滑盖(如在所选 情景模式中,应答模式已设为开盖应答。[见](#page-53-3)第 53 页 ["如需修改设置"](#page-53-3))。
- 转移呼叫: 按 ⊡了 选项 > 转移。 您可以进 入设置 > 通话 > 呼叫转移设置呼叫转移 (需申请服务)。
- •选择通话背景音:按 □了 选项 > 通话背景 音 ( 有关背景音的更多信息,[见第](#page-56-1) 56 页 ["背景音"](#page-56-1))。
- 挂机: 按 / 可或下拉滑盖。
- 如需使用随机所附的单键耳机接听电话或挂机,见第 67 页 ["耳机"](#page-67-1)。

如需拒绝特定联系人的来电, 您可以将该联 系人或号码添加到黑名单。讲入电话簿 > 查 看电话簿;信息 <sup>&</sup>gt;收件箱或通话 <sup>&</sup>gt;所有通 <mark>话</mark>,选择联系人或电话号码;按 □了 选项 >

添加到来电黑名单(有关黑名单的更多信息,见第 56 页 ["黑名单"](#page-56-0))。

在静音模式下,手机既不响铃也不振动 ( [见](#page-53-0) 第 53 页 ["情景模式"\)](#page-53-0)。

## 通话选项

通话时,按 ⊙ 选择免提或手持模式。 按 [三] 选项进入下列选项:

- 保持单个通话:保持当前通话。
- 结束单个通话:结束当前通话。
- 新通话: 拨打新 ( 第二通 ) 电话。
- 信息: 发送或查看信息。
- 录音机: 见第 16 页 ["录音机"](#page-16-1)。
- 背景音:为通话选择背景音。您可进入 设置 <sup>&</sup>gt; 通话 <sup>&</sup>gt; 背景音设置背景音功能 ( 见第 56 页 ["背景音"](#page-56-1))。
- 静音:将通话设为静音 / 取消静音。
- 双音多频:开启按键音拨号系统。

呼叫15

# <span id="page-16-1"></span><span id="page-16-0"></span>录音机

在某些国家,通话录音受法律限制。如果您 想在通话时录音,我们建议您知会呼叫方并 征得他们的同意。同时,您需对录音内容保密。

如需录制通话内容,按 [<del>\_</del>] 选项,选择录音 机。录音文件以 \*.amr 格式保存在我的文档 菜单的音频文件夹中([见第46页"我的文档"](#page-46-0))。

#### 静音或取消静音

通话时,按 [三] 选项 > 静音开启 / 关闭静 音功能。开启静音时,话筒将关闭。

#### 调节音量

通话时,按音量侧键 <sup>+</sup> 或 - 提高或降低音量。

# 处理多个电话 ( 需网络支持 )

您可同时处理多个电话,或召开电话会议。此功能取决于网络运营商和 / 或您所购买的 服务。

### 拨打第二通电话

通话或通话保持时,您可拨打第二通电话。此时,输入电话号码 ( 或从电话簿中选择联 系人 ),按 [三] 拨号。 第一通电话将被保持, 第二通电话开始拨出。第二通电话接通后,按 [三] 选项进入下列选项:

- 交换: 切换两通电话
- 会议:将被叫方接入会议呼叫
- 结束单个通话:断开一方的电话
- 结束所有: 断开所有通话方的电话
- •转接:连接两通电话。转接成功后,您的 通话结束
- 新通话:拨打另一通电话
- 信息: 发送或查看信息
- 录音机:录制通话内容
- 静音:关闭话筒
- 双音多频: 开启按键音拨号系统

#### 接听第二通电话

通话时,如果您接到第二通来电,手机会发出提示音且屏幕上会显示来电信息。您可以:

- <span id="page-17-0"></span>• 按[三\_或⊙接听第二通电话(第一通电话被保 持 )。
- 按 ∠© 拒接第二通电话。
- •按 [三] 选项,选择转移将来电转移到另一 个号码上, 或选择替换结束当前通话并接 听来电。

如需接听第二通电话,应先关闭*呼叫转移* (见第[55页](#page-55-2))且开启*呼叫等待*(见第55页)。

# 拨打紧急电话

如手机上没有插入 SIM 卡,按 飞3 紧急拨打 紧急电话。

如已插入 SIM 卡, 在待机屏幕输入紧急号码, 然后按 [二]。

在欧洲,标准紧急号码是112,在英国为999。

# <span id="page-18-1"></span><span id="page-18-0"></span>4 信息

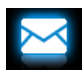

# 写信息

# 短信

短信服务 (SMS) 让您可向对方发送文本信 息。您可以使用写短信菜单向其它手机或可 接收短信的设备发送信息。按照以下步骤,编辑和发送短信:

- **1.** 选择写短信,编辑短信。
- **2.** 按 CI/ 选项进入下列选项:
- 保存将信息保存到草稿箱。
- 使用模板插入预设信息。
- 插入电话号码、插入电插入联系人信息(姓名或号码),或保存为书签的网站信息
- 话簿姓名、( 见第 37 页 ["浏览器"](#page-37-0))。

**3.**按⊙发送将信息发送给联系人或群组([见](#page-27-0) 第 27 页 ["电话簿"](#page-27-0))。

#### 彩信

您的手机支持 MMS( 多媒体信息服务 )。通过 多媒体信息服务,您可以接收或发送含有图 片、声音和文本的彩信。

发送彩信时,请确认您的收件人的电话支持彩信功能以便查看您的彩信。按照以下步骤, 编辑和发送彩信:

**1.** 选择写彩信。按 <sup>+</sup> 或 - 进行选择:

至按 [三] 编辑输入收件人的号码或电 子邮件地址。 按 ⊙ 搜索从电话簿 中选择联系人。

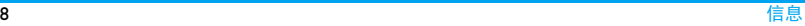

插入书签

- 抄送按 □了编辑输入您希望同时收到本 信息的其它收件人的号码或电子邮件地址。
- 密送按 □了编辑输入您希望同时收到本 信息的其它收件人的号码或电子邮件。其它收件人看不到密送列表中的收件人

主题按 □了 编辑 输入彩信主题。

**2.** 在编辑内容中,按 [三] 选项进入:

添加图像、添加音频、添加视频在彩信中插入幻灯片。多媒体幻灯片由图片和音频文件,或视频短片构成。

插入新页面于前、插入在彩信中插入更多幻灯片。

幻灯片间隔 设定彩信幻灯片的播放间隔时间。默认值为 5 秒。

> 预览插入的多媒体幻灯片。 按 ◀或 ▶ 查看上一张或下一张 幻灯片。

- 添加附件 在信息中插入文件 (txt, jar 等 )。
- 添加书签文 添加您保存为书签的网站信
- 字息 ( 见第 37 [页"浏览器"\)](#page-37-0)。
- 完成结束编辑。
- **3.** 按 CI7 确定进入下列选项:
- 发送仅发送彩信。
- 保存并发送 保存与发送彩信。
- 储存至草稿将彩信保存到草稿箱。
- 保存为模板将彩信保存为模板。
- 发送选项 设定有效期、发送报告、阅读 报告及优先级。
- 退出退出彩信。

#### 受版权保护的图片及语音文件不能通过彩信发送。

时间

预览

新页面于后

## <span id="page-20-0"></span>使用信息模板

您可使用预置信息写信息。模板文件夹中已经预设了 10 条短信及 5 条彩信。您也可以将 自己写的信息保存为模板。

- l. 选择模板 > 短信或彩信。
- **2.** 选择所需模板。
- **3.** 按⊙写信息,或 L=7 选项,选择写信息。 编辑屏幕上显示预置信息。

# 管理信息

您手机上的信息储存在以下文件夹中:

- 收件箱: 收到的信息
- 已发送:已发出的信息
- 发件箱:未能成功发送的信息
- 草稿箱:保存为草稿的信息

# 查找信息

• 进入文件夹,选择所需信息。

# 管理信息

选择信息。按 ⊙ 查看阅读所选信息, 或按 [一] 洗项讲入以下洗项:

#### 对于短信、彩信,或不同文件夹,功能选项可能有所不同。

- 查看阅读所选彩信。
- 回复回复发件人。
- 以短信回复通过短信回复彩信发件人。
- 回复全部<u>部</u> 回复发件人及抄送和密送列表 上的所有收件人。
- 转发 转发所选信息。
- 重新发送重新发送所选信息。
- 编辑编辑并发送所选信息。
- 删除删除所选信息。
- 删除全部 / 所有删除文件夹中的所有信息。

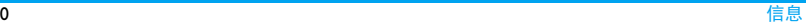

<span id="page-21-0"></span>保存为模板 将所选信息保存为预置信息。

使用详情、 提取号码、提取网址提取发件人或信息中包含的号码写信息、打电话或保存到电话簿。

> 提取信息中包含的网址连接到网站,添加为书签。

添加到来电当您将联系人添加到黑名单黑名单 后,将不再收到该联系人的电话 ( 见第 56 页 "[黑名单](#page-56-0)")。

多选批量删除所选信息。

进入逐条选择或全选,按[三7 选择或取消所选信息。 按⊙ 删 除删除所选信息。

高级 将信息复制或移动到 SIM 卡 / 手机中。

属性显示当前信息的文件信息。

# 保存插入彩信的对象

**1.** 打开选定的彩信。 播放插入的幻灯片或文件。 2. 按 ⊙ 选项 > 保存对象保存附件。

# 清空文件夹

您可快速清空某个文件夹下 ( 如收件箱、发 件箱 ) 的所有信息。

- **1.** 进入清空文件夹。
- **2.** 选择需清空的文件夹。
- **3.**按 ⊙ 确定清空文件夹。

# 设置信息

部分信息设置取决于您向网络运营商申请的服务。有关帐户设置、状态设置、服务器设置或其它相关设置,请咨询网络运营商。

选择**设置 > 短信**进入:

模式设置 模式名称 编辑当前设置文件 的名称。

> 短消息中心号码:选择默认的短消息中心号码。如果 SIM 卡 上没有可选号码,必须手动输入该号码。

有效期:选择您的短信保存在 短消息中心的时间。当您的收 件人没有接入网络,不能及时 收到短信时,此功能可在有效 期内、在收件人接入网络时将 短信转发给收件人。此功能取决于您所购买的服务。

信息类型, 洗择发送信息的格 式。此功能需要网络支持。

状态设置 发送报告: 若选择此选项, 手 机将以短信提示您的信息是 否发送成功。此功能取决于您所购买的服务。

> 回复路径:若选择此选项, 短 消息中心号码将随同短信一起发送。收件人则可使用您的短消息中心回复短信。 这样 可以加快信息的传送速度。此功能取决于您所购买的服务。

优先储存位置

- 选择短信的储存位置: SIM 卡 或手机。内存未满时,所有的 信息均将储存到所选的位置。如需查看内存状态,选择设置 > 本机 > 内存状态 > 信息。
- 发送并保存按 ◀,▶选择开启或关闭。 开启:发送信息并保存到已发送文件夹。关闭: 仅发送信息。 优先连接接 选择优先传送模式: GPRS 优 先、GSM优先或仅使用GSM。 请联系网络运营商了解详情。短信计数器 显示已发送及接收的短信数
	- 量。
- 最近联系人 显示最近的短信联系人。

<span id="page-23-0"></span>选择设置 <sup>&</sup>gt; 彩信进入:

- 编写写 选择创建模式、改变图像大小及自 动签名。自动签名为开启时,按 ▼ 及 [三/ 编辑编辑签名内容。
- 发送 设置彩信的发送选项:有效期、发 送报告、阅读报告、优先级、幻灯 片间隔时间及发送时间。
- 取回设置彩信的接收选项: 主网络、漫 游网络、阅读报告及发送报告。
- 过滤器 选择要过滤的彩信或电子邮件类 型:匿名和广告。
- 服务器 配置网络信息。请联系网络运营商 设置 万解更多详情。

### 电子邮件

如果电子邮件服务未包括在您所购买的手机 服务中,您需要购买相应服务以便发送和接 收电子邮件。请向您的运营商索取所需的设置参数。

此菜单可以让您一次性将电子邮件发给一个或多个收件人,并可包括附件,例如 JPEG 图 片。您的邮件在收到后可被转发,其附件可通过相应软件读取。

#### 设置电子邮件帐户

**您可进入电子邮件帐户激活或编辑已有的电** 子邮件帐户,也可创建新的电子邮件帐户。 有关帐户信息,请咨询相应网络运营商及邮件服务提供商。

- l. 选择电子邮件 > 电子邮件帐户,然后按 □ 选项选择新建帐户开始设置。
- **2.** 根据提示输入帐户信息。
	- 输入符号如 @ 和 \_ 时,按 [\*\*\*];
	- 选择数据连接帐户时,按□了选项> 编 <mark>辑,选择 GPRS 配置文件</mark>。确认已选择 GPRS 互联网 / 电子邮件连接帐户。
	- 请咨询您的邮件服务提供商,了解邮 件服务器配置。
- **3.** 返回邮件帐户列表后,选择所需帐户并按L选项 <sup>&</sup>gt;激活激活该邮箱帐户。

信息

#### 编辑电子邮件

编辑电子邮件F,洗择电子邮件 > 编辑电子 邮件。输入邮件地址(至)、复本(<u>抄送</u>), 密件 ( 密送 )、主题、附件 ( 最多 3 个文件 )、及优先级别。按[<del>-</del>7 编辑编辑电子邮件 内容。编辑结束后,按 飞□ 完成并按 ⊙ 确 定。然后选择发送、发送并保存、保存至草 稿箱或不保存而退出。

如要使用电子邮件模板,选择电子邮件 <sup>&</sup>gt;模 <mark>板</mark>。选择所需模板,按 □了 选项编辑或撰写 电子邮件。

# 传送及接收电子邮件

您可进入电子邮件 <sup>&</sup>gt;传送及接收用手机发送 电子邮件到互联网,并从互联网接收邮件到手机预设的邮箱。

# <span id="page-24-0"></span>如需自动收取电子邮件

- **1.** 进入电子邮件 > 电子邮件帐户, 按 ▲ 或 ▼ 选择所需邮箱帐户。
- **2.** 按 □了选项,选择编辑 > 高级设置。

**3.** 按 $\bm{\boxdot}$ / 设置选择帐户设置 > 检查间隔。按 •或 • 选择所需的时间间隔。 每隔相应时间间隔,您邮箱中的邮件会被自动查收。

# 若发送邮件时需验证

- **1.** 进入电子邮件 > 电子邮件帐户,按 ▲ 或 ▼ 选择所需邮箱帐户。
- **2.**按L选项,进入编辑 <sup>&</sup>gt;高级设置 。
- **3.** 按 $\bm{\boxdot}$ 及置选择发件服务器。确认验证已 设为开启 (默认)。

#### 管理电子邮件

已激活帐户的电子邮件分类保存在以下文件夹中:

- 收件箱:收到的电子邮件
- 未发送:未成功发送的电子邮件
- 已发送:已发送的电子邮件
- 草稿箱:保存为草稿的电子邮件

### 如需查找电子邮件

- **1.** 进入所需文件夹。
- 2.按 □了 选项 > 排序将邮件按需排序。

**3.** 按 ▲、▼ 选择。

# 如需阅读、编辑电子邮件

- 1. 进入文件夹并选择一封邮件,按「\_\_\_*」*选项 > 阅读阅读该邮件。
- 2.按 □了选项 :
- 对于不同的文件夹内的邮件,功能选项也各 不相。
- 回复回复发件人。
- 回复时不附内容回复发件人,但不附带来信内容。
- 回复全部回复所有发件人。
- 回复给所 有人且不回复所有发件人,但不附带来信内容。

#### 附内容

转发 将下载的电子邮件转发给其他 人。

#### 恢复选项下载邮件所含附件内容。

此选项出现于在编辑 <sup>&</sup>gt; 高级设 置中 ( 见第 24 页 ["如需自动收](#page-24-0) [取电子邮件"](#page-24-0)中步骤 1 和 2),按 └─7 设置选择收件服务器 > 下 载选项 <sup>&</sup>gt; 仅标题时。

- 标记为未 将当前邮件标记为未读。 读
- 标记为己 标记要删除的邮件。 删除
- 删除删除当前邮件。

# 删除所有文件夹

您可快速清空某个文件夹下 ( 如收件箱、未 发送、已发送 ) 的所有邮件。

- **1.** 进入电子邮件 <sup>&</sup>gt; 删除所有文件夹。
- **2.** 选择需清空的文件夹。
- **3.**按 □了 确定清空文件夹。

## 删除标记邮件

 您可进入电子邮件 <sup>&</sup>gt; 删除所有记号清除所有 标记为删除的邮件。

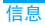

# <span id="page-26-0"></span>小区广播

小区广播信息是向一组移动用户广播的公共信息。信息通过编码频道进行广播。通常,一个广播频道可以传输一种类型的信息。请联系网络运营商索取频道编号及其各自的广播信息。

# 设置小区广播

选择小区广播进入:

- 接收模式 按 ◀, ▶ 开启或关闭接收模式。
- 读取信息 读取收到的小区广播信息。
- 语言设置收取的小区广播的语言。
- 频道设置 定义小区广播的频道。

# <span id="page-27-1"></span><span id="page-27-0"></span>5 电话簿

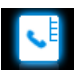

您的联系人信息保存在 2 个电话簿中: SIM 卡 电话簿 (位于 SIM 卡中, 可保存的条目数依 卡的容量而定 )及智能电话簿 (位于手机中, 可保存多达 1000 个联系人 )。新增联系人将 添加到您选定的电话簿中。

# <span id="page-27-3"></span>添加和更新联系人

#### <span id="page-27-2"></span>将联系人加入智能电话簿中

对于智能电话簿中的联系人,您可额外加入详细信息,如家庭电话、办公电话,或识别功能, 如大头贴及来电铃声。

- 1.选择电话簿 > 高级设定 > 选择联系人列 表进入:
- 默认联系人 按▲或▼及⊙确定选择手机联 列表系人。

**2.** 在待机屏幕,输入要保存的电话号码,按 $\odot$  保存:

姓名: 按[三/ 编辑进入编辑屏幕。重复 按 […] 选择输入法,长按 […] 开启或关 闭 T9 输入法。如必要,按R返回退出 输入法。按 ⊙ 确定结束编辑。 手机号码: 输入手机号码。

您也可以进入电话簿 <sup>&</sup>gt;添加联系人编辑 联系人信息。

- **3.** 选择电话簿 <sup>&</sup>gt;查看电话簿。为联系人添加 详情时,
	- 选择联系人,按 $\odot$  查看。按 $\square$ 公选项 > 添加详情。选择所需项目,使用字母数字键盘输入信息,或按 [-7 编辑进行编辑。 设置大头贴和来电群组时,按 <sup>&</sup>lt; 或 <sup>&</sup>gt; ( [见](#page-47-1)  第 47 页 ["将照片设为大头贴"](#page-47-1))。 设置铃声选择时, 按 □了 选择。( [见第](#page-48-1) 48 页 ["将音频文件设为铃声"](#page-48-1))。
- **4.** 编辑结束后,保存输入。

<span id="page-28-0"></span>将联系人加入 SIM 卡电话簿中

- l. 选择电话簿 > 高级设定 > 选择联系人列 表进入:
- 默认联系人按 <sup>+</sup> 或 -及 , 确定选择 SIM 卡列表联系人。
- **2.** 参照 见第 27 [页"将联系人加入智能电话](#page-27-2) [簿中"](#page-27-2)的步骤 2 编辑信息。

# 更新联系人

- 1.在待机屏幕,输入更新后的电话号码。
- 2.按l\_M选项 > 存入已有联系人,选择所需 联系人 ( 见 ["查找联系人"](#page-28-1)步骤 3) 及选 项,按 ⊙ 更新相应联系人信息。

# 如需编辑联系人

- **1.** 进入电话簿 <sup>&</sup>gt;查看电话簿。
- **2.** 选择所需联系人 ( 见第 28 页 ["查找联系](#page-28-1) [人"](#page-28-1)),按 ⓒ 查看。
- **3.**按 □了 选项进入编辑选项菜单。 对于 SIM 卡电话簿中的联系人, 只有姓名 和手机号码可编辑。

# <span id="page-28-1"></span>查找联系人

- 1.进入电话簿 > 高级设定 > 选择联系人列 表 > 默认联系人列表,选择所需电话簿。
- **2.** 进入电话簿 <sup>&</sup>gt;查看电话簿。
- **3.** 查找联系人时,输入联系人姓名(不超过5 个字符 )。

上推滑盖(如必要)使用字母数字键盘。 重复按 […] 选择输入法。

输入联系人姓名拼音首字母,相关联系人即按字母排列显示出来。

# 管理联系人

您可以在2个电话簿之间复制或移动联系人。 您也可以将联系人分为以下群组:家庭、朋友、商务助理及其它。对于不同的群组,您 可设置不同的铃声以便识别,或发送信息给某一群组。

# 复制、移动或删除一位联系人

- **1.** 选择电话簿 <sup>&</sup>gt;查看电话簿。
- **2.** 选择所需联系人。( 见第 28 [页"查找联系](#page-28-1) [人"](#page-28-1))。

**3.** 按 [三] 选项,选择删除、复制到手机 /SIM 卡或移动到手机 /SIM 卡。

# 复制、移动或删除多位联系人

- **1.** 选择电话簿 <sup>&</sup>gt;查看电话簿。
- **2.** 按 □了选项 > 多选,选择全选或逐条选择 进入多选列表 ( 全选或全不选 )。
- **3.** 按 [三] 选择或取消选择。
- **4.** 按 ⊙ 完成,选择复制、移动或删除。

## 复制或删除全部联系人

- **1.** 选择电话簿 <sup>&</sup>gt;高级设定。
- **2.** 选择复制至手机 /SIM 卡或删除所有。

### <span id="page-29-0"></span>为智能电话簿中的联系人设置群组

- **1.** 选择电话簿 <sup>&</sup>gt;查看群组。
- 2. 按 ▲ 或 ▼,及 ⊙ 确定选择群组。
- **3.** 您可以为群组重命名、选择铃声和大头贴,以及添加群组成员。

#### 共享联系人信息

 您可以与他人共享电话簿中的联系人信息。您也可以通过短信、彩信或蓝牙发送联系人信息。

- **1.** 选择电话簿 <sup>&</sup>gt;查看电话簿,选择所需联系 人 ( 见第 28 页 ["查找联系人"](#page-28-1))。
- 2.按l\_n/ 选项 > 发送名片,通过短信、彩信 或蓝牙发送联系人信息。

#### 设置黑名单

将联系人或电话号码加入黑名单后, 您可以 拒绝来自此类号码的所有电话。

- **1.** 选择电话簿 <sup>&</sup>gt;查看电话簿。
- **2.** 选择所需联系人。
- **3.** 按 □ 选项 > 添加到来电黑名单。
- 如需开启黑名单功能,进入<mark>设置 > 通话 ></mark> 黑名单, 将<mark>状态</mark>设为开启(见第 56 页 " 黑 [名单"](#page-56-0))。

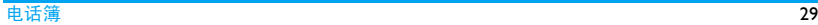

## <span id="page-30-0"></span>特殊号码

您可以在手机中保存有用的号码,如本机号 码、紧急号码、语音信箱号码和服务电话。

## 选项 描述

- 本机号码 编辑或删除本机号码或名称。 如需在待机屏幕显示编辑的号码或名称,在<mark>设置 > 显示 > 显</mark> 示本机号码选择开启。
- 语音信箱 设置语音信箱号码并收取语音 邮件。请联系网络运营商获取帐号信息。

洗择语音信箱,洗择:

编辑:编辑语音信箱服务器号码。

拨号:收取语音邮件。

- 紧急号码编辑并保存紧急求助号码。
- 服务电话 此服务由网络运营商提供。请 联系网络运营商了解详情。

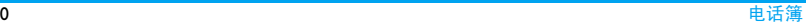

# <span id="page-31-1"></span><span id="page-31-0"></span>6 工具箱

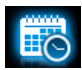

# 商务管家

您可在手机中添加待办事项。待办事项会在 日程表中被标记出来。您可查看日程表了解自己的待办事项。

# <span id="page-31-2"></span>创建待办事项

- **Ⅰ.** 选择工具箱 > 待办事项,按⊙添加或□了 选项 > 添加添加任务。 或进入工具箱 <sup>&</sup>gt;日程表:在日程表中选择 日期,按  $\overline{\sqsubseteq\>}$  选项 > 新增事项。
- **2.** 设置任务时指定日期和时间 (24 小时制时 间 )。
- **3.** 您可进行如下提醒设置:
- 备注注 添加任务备注。 按 □ 了编辑进入 备注编辑屏幕。按 [-\_7 模板插入 预设备注。
- 闹钟按 <sup>&</sup>lt; 或 <sup>&</sup>gt; 一次或多次将闹钟设为 开启、五分钟前响铃、十五分钟<mark>前</mark>响铃、三十分钟前响铃,或关 闭。
	- 按 <sup>&</sup>lt; 或 <sup>&</sup>gt; 设置闹钟在指定时间闹 铃一次,或每天、每周及每月闹 铃。

如需设定闹钟在特定的日期循环闹铃,可按 · 或 » 选择自定义, 按 - 及 <sup>&</sup>lt; 或 <sup>&</sup>gt; 以选择一个工作日 或周末,然后按L打开或关闭 该日闹铃。

地点输入任务地点。

循环播放

在设定时间,手机会响铃或振动(视手机所选的情景模式而定 , 见第 53 [页"情景模式"\)](#page-53-0)。 新事件图标显示在待机屏幕。

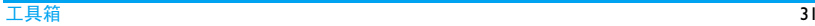

## <span id="page-32-0"></span>查看日程表

创建待办事项后,您可以按日、周或月查看日程表。 选择工具箱 > 日程表,按 [三7 选项 ] 或  $\odot$  查看。

在日程表的不同查看模式下,你同样可创建待办事项 (见第 31 页 ["创建待办事项"](#page-31-2))。

如需在日程表中显示农历,进入工具箱 <sup>&</sup>gt;日 程表,按 [三] 选项 > 农历,按 ⊙ 开启。

### 编辑待办事项

1.进入工具箱 > 日程表,按 ⊙ 查看进入任 务列表。

或选择工具箱 <sup>&</sup>gt;待办事项进入任务列表。

- 2.选择所需任务,按 □了 选项进入:
- 添加添加任务。
- 编辑编辑所选任务。
- 删除删除所选任务。

删除所有删除所有任务。

## 商务助理

这些功能为您提供便利。

#### 闹钟

您可设置 5 个闹钟。

# <span id="page-32-1"></span>设置闹钟

- **1.** 检查时钟是否正确设置 [\("设置时钟"](#page-10-1))。
- **2.** 选择工具箱 <sup>&</sup>gt;闹钟。 屏幕上显示闹钟列表。
- **3.** 选择闹钟,按[二7 编辑进入闹钟设置屏 幕:
	- 时间:设置闹钟时间。

周期性循环:设置每周需重复响铃的工作 日或休息日。

- 闹铃声: 设置闹钟铃音。
- 睡眠: 设置闹钟响铃间隔时间: 关闭、 5 分钟、 10 分钟、 15 分钟,或选择自定义 输入时间。
- 4. 按⊙完成保存设置并返回闹铃列表屏幕。 按 ⊙ 开启或关闭选定的闹铃。

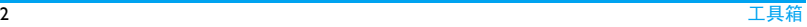

# <span id="page-33-0"></span>使用闹钟

 在设定闹铃时间,闹钟会响铃。 选择停止: 闹钟停止响铃。如果设置了重复 闹铃 ( 见" 设置闹钟" ),闹钟将在设定时间 再次响铃。

选择睡眠: 闹钟在设定时间间隔后再次响铃, 时间间隔取决于睡眠中的设置。您可以选择 睡眠 3 次。

手机关机或设为静音模式时,闹钟仍会在设 定时间响铃。若手机设为会议模式时,闹钟则会在设定时间振动。

## 名片识别

**您可通过扫描名片内容将名片信息直接储存** 到电话簿。

- Ⅰ. 选择工具箱 > 名片识别,按 □了 选择所 需设置。
- **2.** 上推手机滑盖 (如必要)。
	- 调整相机镜头:确认名片需扫描部分在取 景框中。

调整聚焦: 轻按照相机键直至取景方框出

现、变蓝。调整相机镜头与名片距离,确认需扫描内容在取景框中清晰、可读。

拍摄名片: 按下照相机键。

手机屏幕变黑 , 手机自动进行名片识别直 至识别结果显示在屏幕上。

**3.** 编辑联系人信息。新的联系人信息存入电话簿中。

#### 识别过程中可能发生错误。保存扫描内容前应进行编辑。

#### 电子书阅读器

您可以阅读保存在手机或存储卡中的文本文 件 (.txt 文件 )。通过电子书阅读器阅读文本 文件时,

- l. 将文件复制并保存到<mark>我的文档 > 手机或</mark> 存储卡 <sup>&</sup>gt;其它 > Ebook 中。
- **2.** 进入工具 <sup>&</sup>gt;电子书阅读器。
- **3.** 如果您在手机中插入了存储卡,选择文件存储位置: 手机或存储卡时, 按, 设置 <sup>&</sup>gt;选择存储器,或 L选项 > 设置 > 选择存储器,然后按[三⁄ 编辑。

<span id="page-34-0"></span>按  $\odot$  确定确认。

屏幕上列出已有文件。如需选择文件排列方式,点击选项 <sup>&</sup>gt;排序。

**4.** 如需正确显示文档,选择所需文档,按L选项 <sup>&</sup>gt;设置 <sup>&</sup>gt;编码,选择适合所需语 言的编码方式。

# 阅读文件时如需查找信息

您可以查找特定词语、标记书签的信息或文件中的不同部分。打开文件后,按

- ⊙ 跳至: 跳至文件的开头、中间或结尾。如 需跳过文件中占某一百分比的部分, 选择 输入百分比后,按 ⊙ 编辑输入所需数值。
- □了 选项 > 查找: 查找文件中的特定词语。
- □了选项 > 进入书签 跳至文件中标记书签 的信息。添加书签时,在文件中相应位置按└─7 选项 > 新增书签添加书签。

# 如需清除阅读电子书时系统创建的文件

选择工具箱 > 电子书阅读器。在文件列表屏 幕,按 □了 选项 > 清除书架。

# 录音机

您可自己录制音频文件,或通过彩信,电子邮件或蓝牙发送录音文件。

# 录音

- **Ⅰ.** 选择工具箱 > 录音机。按□了选项 > 设置 选择储存位置,文件格式及音频质量。
- 2. 按 ⊙ 录音或 LIV 选项 > 录音开始录音; 按 ⊙ 暂停或继续录音;按 飞□ 停止停止 录音。

屏幕上显示自动生成的文件名。必要时,编辑该文件名。

**3.** 按 ⊙ 确定保存录音。

# 在现有文件上继续录音

- **1.** 选择所需文件。
- **2.** 按 □了选项>追加。 新录音会添加到选定文件的末尾。

# 编辑录音文件

- **1.** 选择所需文件。
- 2.按[二/选项选择重命名、删除或删除所 有。

### <span id="page-35-0"></span>发送录音文件

- **1.** 选择所需文件。
- 2.按└三/选项 > 发送通过彩信、电子邮件或 蓝牙发送录音文件。

# 将录音文件设为铃声

- 1. 选择所需文件。
- **2.** 点击选项 <sup>&</sup>gt;设为来电铃声。

该录音文件已被设为来电铃声。如需更换 铃声,见第 57 页 ["声音设置"](#page-57-1)。如需要 将录音文件设为某位联系人的铃声,[见第](#page-27-3)27 页 ["添加和更新联系人"](#page-27-3)或[第](#page-29-0) 29 页 ["为智能电话簿中的联系人设置群组"](#page-29-0)

# 。世界时钟

 您可在待机屏幕上显示两个时钟:一个显示本地时间,另一个显示您的目的地的时间。

- **1.** 确认手机已设定本地时间与日期。
- **2.** 进入设置 > 本机 > 时间与日期。 确认时钟类型已设为数字时钟或模拟时 钟。
- **3.** 选择工具箱 <sup>&</sup>gt;世界时钟。
	- 时钟状态: 按 ◀ 或 ▶ 选择开启世界时钟。 本地设置 / 异地设置:重复按 • 或 • 选择 城市。必要时,按[二7 选项选择开启或 关闭夏令时。

时钟转换:切换本地与异地时钟。

闹钟、提示或设定的事件并不随时区的改变而改变。如果您在时区 A 中将闹钟或事件设 定在上午 9:00,当您改成时区 B 时它仍在时 区A 的上午 9:00 响起。

其它

# 计算器

通过数字键盘输入数字,然后按 ▲、 ▼、 ◀、 ▶或 ⊙ 选择 "+"、"-"、" / "、"×" 或 "="进行计算。 按 [] 输入小数点。

# 单位换算

在公制和英制单位间换算。
# 货币换算

根据汇率在不同货币之间换算。

- **1.** 进入工具箱 <sup>&</sup>gt;货币换算。在汇率输入框中 输入汇率,按 ⊙ 确定。
- 2. 在汇率输入框中,必要时,按 ←、 将外币 与本国币比值转换为本国币与外币比值。
- 3. 在本地输入框中输入金额,按 ⊙ 确定。 换算结果显示在<mark>外地</mark>输入框中。

# 7 浏览器

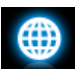

您可使用本功能浏览互联网。关于服务申请及 WAP 设置, 请咨询网络运营商。

#### 管理浏览器

选择浏览器 <sup>&</sup>gt;设置。

自定义:配置或选择互联网接入设置。

浏览选项:定义接入超时时间,选择是否显 示网页上的图像。

清除缓存 / 清除 Cookies: 清除浏览器的记录 及 cookies。

# 访问网站

您可以用不同的方式访问网站:

主页:访问主页。将您的常用网页保存为主页。

输入地址:输入网站地址。

书签:访问保存为书签的网址。将常用网址 保存为书签,您可保存并快速接入经常访问的网站,或者将其作为信息内容发送 ([见第](#page-19-0) 19 页 ~ [添加书签文字](#page-19-0) ~ )。 最近的网页记录:最近浏览过的网页。 已存网页:保存的网页。

### 启动 / 关闭 Push 消息

WAP push 消息是特殊格式的短消息,包含 URL 链接。此类链接让您可通过手机 WAP 浏览器连接到网页。进入浏览器 > 设置 > 启用 Push, 洗择开启或关闭此功能。

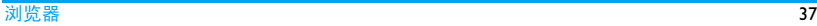

# 8 相机

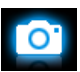

您可使用手机拍摄照片 ( 可达 320 万像素 ) 或录制视频短片。

# 相机

### 拍照

- **1.** 上推滑盖,使用相机镜头。
- **2.** 在待机屏幕,长按照相机侧键,或选择相机 > 相机。必要时,按 ▲ 或 ▼ 切换相机 和摄像机模式。
- 3. 按音量侧键放大或缩小焦距 ( 用于像素小 于或等于 **640 × 480** 的照片。); 按 <sup>&</sup>lt; 或 <sup>&</sup>gt; 提高或降低亮度。
- 4. 轻按照相机侧键,屏幕上出现蓝色方框。 按下照相机侧键直至自动对焦及拍摄完成。

或, 按 ⊙ 直至屏幕上出现蓝色方框, 对焦 和拍摄完成。

# 拍照前调整相机设置

• 按 □了 选择照片设置或存储位置。

#### 拍照后

拍照后,所拍照片将自动保存至我的文档 > 手机或存储卡 <sup>&</sup>gt;图片中。

**如需通过彩信发送照片**,按 …。

如**需继续拍照**,按 \\_\_] 返回。

如需删除所拍照片,按 □了 删除。

#### 如需退出照相机,按  $\varOmega$ 。

#### 查看照片

拍摄的照片保存在我的文档 > 手机或存储卡 > 图片中。如需查看照片,

- 1.进入照相模式,按 [三7 > <mark>图像浏览器</mark>。
- **2.**选择所需照片,按 ⊙ 查看。 必要时,按 ▲/• 或 ◆/• 查看上一张或下一 张照片。
- **3.**按 ⊙ 水平或直立显示照片。
- **4.** 按 ∑ 返回退出。

#### 使用照片

见第 47 页 ["使用照片"](#page-47-0)。

# 摄像机

### 摄像

- **1.** 上推滑盖,使用相机镜头。
- **2.** 在待机屏幕,长按照相机侧键,或选择相机 > 摄像机。必要时,按 ▲ 或 ▼ 切换相 机和摄像机模式。
- **3.**按 <sup>&</sup>lt; 或 <sup>&</sup>gt; 提高或降低亮度。
- **4.**按 ⊙ 开始、暂停 / 继续、停止摄像。 如需保存视频短片,按L \_\_\_<sup>,</sup>。 如需保存并通过彩信发送视频短片,按∑∃,然后按 ⊙。

如需不保存退出,按 \\_\_\_,然后按 \\_\_ 否。

# 摄像前如需调整设置

• 按 二7 选择摄像设置、视频文件设置及存 储位置。

#### 播放视频

录制的视频短片保存在我的文档 > 手机或存 储卡 > 视频中。如需播放视频,

- **Ⅰ.** 进入摄像模式,按 [三7 > 视频播放器。
- 2.选择所需文件, 按 ⊙ <del>播放</del>全屏播放视频。
- **3.** 播放视频时,
	- 按任意键退出全屏播放;
	- 按 □了 继续全屏播放;
	- 按 ⊙ 开始或暂停播放;
	- 按 ∑□ 停止播放。

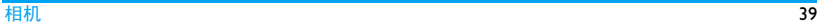

# 9 娱乐

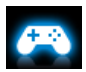

### Java 游戏和应用

您的手机上可运行 Java 应用程序,例如网络 下载的游戏等。

首次启动 Java 时,屏幕信息会提示您安装及 配置 Java 需要一些时间。

### 安装 Java 游戏和应用

您可通过WAP将网络上的Java游戏和应用下 载到本机,或将 PC 机上的 Java 游戏和应用通 过随机提供的 USB 数据线安装到本机。请向 网络运营商咨询相关服务。

使用 USB 数据线安装游戏时,应将 .jar 文件 置于我的文档 > (手机或存储卡 ) > 其它中的 某一文件夹下。 按 ⊙ <del>安</del>装应用程序。

### 运行 Java 游戏和应用

本机上已安装了部分 Java 游戏和应用。选择 所需程序,按 ⊙ 启动启动程序运行。

在本机上运行某些 Java 应用程序 (不受信任 的第三方软件)时,需改变 lava 设置:

- **1.** 进入娱乐 > Java 游戏和应用 , 选择需运行 的程序。
- **2.** 按 □了 <mark>选项 > 设置</mark> , 选择所需选项: 网络访问:允许网络访问 自动执行:允许自动运行 MIDlet 程序 信息:允许发送、接收短信和彩信 多媒体:允许照相、录音或摄像像 读取用户数据:允许读取您的个人数据,如联系人信息、日程表信息 编写用户数据:允许编写您的个人数据 本地连接:允许本地连接,如蓝牙连接

#### 照片编辑器

您可以编辑照片,然后将其通过彩信发送或保存用于其它用途。

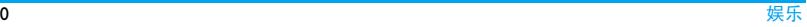

#### <span id="page-41-0"></span>编辑照片

- 1.进入娱乐 > 照片编辑器 > 照片艺术家, 然后从我的文档 >(手机或存储卡)> 图 片 中选择需编辑的照片。
- **2.** 选择自动改变大小自动调整照片大小至可用于大头贴的尺寸;
	- 或者,选择主屏幕剪辑手动剪辑照片。按▲、 ▼、◆、→ 选择剪辑位置,按 [二7 确定。 如需添加效果、内容或编辑照片,按L-7 选项,选择所需选项。

#### 拼接照片

您可以将 2 张、 4 张或 9 张照片拼接成一张 照片。

- 1. 进入娱乐 > 照片编辑器 > 图片拼布,选 择所需选项。
- 2.按 [三] 选择,从我的文档 > (手机或存储) 卡) > 图片中选择照片。
- **3.** 选择裁剪图像手动剪辑照片; 或者,选择自动改变大小自动调整照片大小。
- **4.** 重复步骤 2 和步骤 3 选择并编辑需拼接的 照片。
- **5.** 按 [三] 选项 > 另存为,选择存储文件夹, 按 $\bm{\boxdot}$  选项:

选择:以自动生成的文件名称 ( 可编辑 ) 保存。

打开:打开所选文件夹下的子文件夹。

### <span id="page-41-1"></span>自编铃声

您可自行创作铃声文件。

- **Ⅰ. 进入娱乐 > 自编铃声, 按□了新增铃声或** 编辑选定铃声。
- **2.** 使用数字键盘输入音符 (1-7)。
- **3.** 按 \_\_\_\_ 选项选择播放设置,然后保存铃 声。铃声文件保存于 我的文档 > (手机或存储 卡 ) <sup>&</sup>gt;音频中。

### STK

此功能是否可用取决于您的 SIM 卡是否支持 STK 功能。如果支持,屏幕上将显示 STK 菜 单。

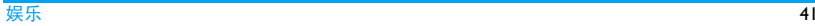

# 10 多媒体

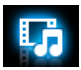

将 MP3、WMA、AAC、AAC $^*$ 、MIDI 及 AMR 格式的音乐文件保存在存储卡和手机内存的音频文件夹下,您可以用手机播放音乐。

#### 音乐播放器

### 创建音乐库

# 在电脑上编辑音乐文件

- **1.** 在电脑上打开Windows媒体播放器 (或其 它音乐管理程序 )。
- **2.** 如需添加音乐文件,单击左边菜单上的媒体库,然后单击顶部菜单上的添加。
- **3.** 在左边面板上,选择所有音乐。 右边面板显示了所有添加的音乐。
- **4.** 单击标题、艺术家或唱片集进行编辑。

因音乐管理软件或 Window Media Player 的版<br>本不同,操作也会有所差异。请参照您所使 用软件的帮助文件。

# 将音乐文件从电脑传送至手机

- **1.** 使用随机提供的 USB 数据线将手机连接 到电脑。选择手机上的大容量储存设备。
- **2.** 将音乐文件从电脑拷贝到手机或存储卡的音频文件夹下 (见第11[页"插入](#page-11-0) Micro SD 卡 ( [存储卡](#page-11-0) )")。
- **3.** 将手机(USB大容量储存设备)从电脑上安全移除。
- **4.** 进入手机上的多媒体 <sup>&</sup>gt;音乐播放器菜单, 选择 □□ 选项 > 更新音乐库。 此时,音乐文件已传送到手机音乐库中。

#### 播放音乐

所有音乐文件储存在以下三个文件夹中:所有歌曲:手机上全部歌曲。唱片:按唱片分类的歌曲。 艺术家:按艺术家分类的歌曲。

•必要时,按 □了 选项 > 更新音乐库更新您 手机上的音乐库。

# 播放音乐文件

- **1.** 从文件夹中选择需播放的歌曲。音乐播放器从选定的歌曲开始播放。播放屏幕上显示文件信息及所选的播放设置。
- **2.** 如需选择播放设置,
	- 按 □了 选项 > 设置:
	- 随机播放 > 开启: 乱序播放文件夹中的音 乐文件。
	- 循环播放 > 重复单曲: 重复播放当前的音 乐文件。
	- 循环播放 > 重复全部: 重复播放文件夹中 的所有文件。
	- 背景播放 > 开启: 设置退出音乐播放器后 是否继续播放音乐。
- **3.** 如需返回播放屏幕,按 \\_\_] <mark>返回</mark>。 在播放中 ( 在播放屏幕或待机屏幕下 )
	- •或 ▶: 重复按此键选择歌曲。
	- •或 ▶: 长按此键选择歌曲中的某一段。 音量侧键:调整音量。
	- ,:开始、暂停或继续播放。
- -:停止播放。
- R返回:返回上层菜单。

):返回待机屏幕。

#### 创建播放列表

对于需播放的歌曲, 您可创建 4 个歌曲播放 列表。您上次播放的歌曲保存在播放列表 > 最近播放的歌曲。

- **1.** 选择需播放的歌曲或唱片。
- **2.** 选择 CI7 选项 > 添加到播放列表添加歌 曲或唱片。
- **3.** 选择需加入歌曲的播放列表。播放列表创建完成。

### 收音机

#### <span id="page-43-0"></span>搜索电台

收听电台时,应将随机提供的耳机插入手机。

#### • 自动调台

1. 选择多媒体 > 收音机, 按 □ 选项 > 自 动预设。

手机自动搜索电台。最多可存储 20 个可 搜索到的电台在**频道**中。搜索完成后, 第 一个预设频道开始播放。

 **2.** 您可从频道列表中选择所需电台。必要时,按 ∑□ 返回 返回播放屏幕。

或者,

在收音机播放屏幕,按+开启自动搜索功能。搜索图标亮起, 按 ◀ 或 ▶ 自动搜索到下一个 可用电台。

#### • 手动调台

按 □了 选项 > 手动输入输入电台频率。 或者,

在收音播放屏幕,按 <sup>+</sup> 关闭自动搜索功能。 搜索图标变暗。重复按 <sup>&</sup>lt; 或 <sup>&</sup>gt; 微调电台。

### 编辑频道列表

您可为预设频道设定特定位置。

- Ⅰ.选择 多媒体 > 收音机,按 ⊙ 频道列表为 预设频道选择位置。
- **2.** 按 □了选项 > 编辑: 频道名称:为频道命名或重命名。

频率:输入该频率。

该频率存储在此位置上。之前的频率被替换。

或者

- 1. 调频到您需设为预设电台的频率([搜索电](#page-43-0)[台](#page-43-0))。
- **2.** 在收音机播放屏幕,长按所需数字键。当前电台即被存入频道列表中的相应位置。
- **3.** 如需编辑频道名称,按⊙<u>频道</u>选择相应频 道。按 □了 选项 > 编辑编辑频道名称。

#### 收听电台

- 1.选择 多媒体 > 收音机。 手机开始播放上次收听的电台。
- 2. 选择预设电台时,
	- 按数字键;
	- 或者,按⊙进入<u>频道</u>列表,选择预设频 道。
- 3. 在收音机播放屏幕,
- 按 停止或继续播放收音机 ; 如在待机屏幕播放收音机,按 • 和 ⊙ 停止播放并退出收音机。
- 按 □了 选项 > 设置选择播放设置: 背景播放:设置当退出收音机后是否播 放收音机。如果开启背景播放,频道信息将显示在待机屏幕上。
	- 扬声器:设置是否从手机扬声器播放收音机。

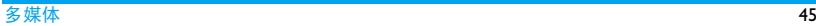

# 11 我的文档

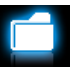

手机中的所有文档均储存在手机或存储卡的文件夹中。

# 查找文件

- **1.** 进入我的文档。
- **2.** 选择手机或存储卡 ( 如果手机上已插入存 储卡 )。选择文件。
	- 图片: 储存照片、 .jpg 文件及其它。
	- 视频:储存视频文件及其它。
	- 音频:储存音频文件,如录音文件、音乐文件、铃声及其它。
	- 其它:储存 .txt 文件 ( 位于 Ebook 子文件 夹中,可通过工具箱 <sup>&</sup>gt; 电子书阅读器阅读 ),以及通过蓝牙收到的文件 ( 位于 Received 子文件夹中 )。

**3.** 必要时,按 [三] 选项选择浏览设置: 浏览风格:以图标或列表显示文件。 排序:按文件名、类型、时间或大小排列 显示文件。

如需在手机中浏览文件,请将文件保存在手 机或存储卡的图片、视频、音频、或其它文件夹中。

管理文件

# 创建子文件夹

您可在图片、视频、音频及其它文件夹或已有子文件下创建子文件夹。

- **1.** 选择需创建子文件夹的文件夹。
- **2.** 按 □ 选项 > 新建。
- **3.**在编辑屏幕输入文件名称,按 ⊙ 确定。 必要时,重复按 [#] 选择输入法,长按 <u>ৈ□</u> 开启或关闭 T9 输入法。 子文件夹创建完成。

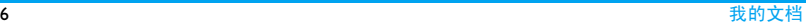

#### 管理文件

您可在文件夹间复制、移动文档或删除、重命名文档。

- **1.** 打开文件夹,选择所需文件。
- **2.** 按 □了 选项 选择所需选项:重命名、编 辑、复制、移动、删除或删除所有。
- **3.** 如需复制或移动文件,选择所需文件夹,然后按:

⊙ 打开: 打开当前子文件夹下的文件夹。 L选择:将文件复制或移动到当前子文 件夹。

#### 共享文件

您可通过彩信、电子邮件或蓝牙与他人共享您的文件。

- 1.选择需共享的文件,按 □了 <mark>选项 > 发送</mark>。
- **2.** 选择通过彩信、电子邮件或蓝牙发送文件。 选择蓝牙发送时,需首先建立蓝牙连接 (

见第 50 页 ["蓝牙"](#page-50-0))

#### <span id="page-47-0"></span>使用照片

#### 编辑照片

- **1.** 打开我的文档 <sup>&</sup>gt; 图片,选择所需照片。
- **2.** 按 □ 选项 > 编辑。
- 3. 参照第 41 页 ["编辑照片"](#page-41-0)的步骤进行编 辑。

#### <span id="page-47-1"></span>将照片设为墙纸或屏保

- **1.** 打开我的文档 <sup>&</sup>gt; 图片,选择所需照片。
- **2.** 按 □了选项 > 设为墙纸 / 设为屏保。 若照片过大, 请重新选择该照片。 按 □了 选项 <sup>&</sup>gt; 编辑 > 自动改变大小,调整照片 尺寸。

#### 将照片设为大头贴

您可将照片设为智能电话簿中联系人的大头贴。

- **1.** 打开我的文档 <sup>&</sup>gt; 图片,选择所需照片。
- **2.**按 □了 选项 > 发送 > 至电话簿。 若照片过大, 请重新选择该照片。 按 □了

选项 <sup>&</sup>gt; 编辑 <sup>&</sup>gt; 自动改变大小,调整照片尺 寸。

**3.** 选择智能电话簿中的联系人 (第 [27页"将](#page-27-0) [联系人加入智能电话簿中"\)](#page-27-0)。按⊙<mark>确定</mark>。

将音频文件设为铃声

- **1.** 打开音频文件夹,选择所需音频文件。
- **2.**按 □了 选项 > 设为来电铃声。

力需编辑音频文件,见第41[页"自编铃声"](#page-41-1)。

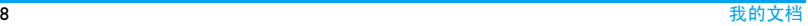

# 12 通话

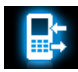

所有拨入和拨出的电话,以及收到和发出的网络数据,本机均有记录。您可以进入通话查看通话记录。

由于网络、计费、税收等原因,您的运营商实际征收的费用可能不同。

高级设定中的通话计费功能依网络服务而定。

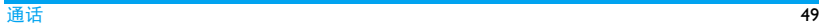

# 13 蓝牙

<span id="page-50-0"></span>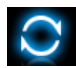

### 关于蓝牙

您的手机支持无线蓝牙技术,可以连接 10 米内兼容的蓝牙设备。墙壁或其它电子设备可能干扰蓝牙连接。

在您使用蓝牙功能前,请查阅其它设备附带的说明文件,确保其支持蓝牙功能。

### <span id="page-50-1"></span>接入蓝牙设备

查阅需连接的蓝牙设备的用户文件。使该设备处于等待配对的状态。

- 1.选择蓝牙 > 蓝牙。必要时,按 ◀ 开启蓝牙 功能。
- **2.** 选择我的设备 <sup>&</sup>gt; 搜寻蓝牙设备搜索可建 立连接的蓝牙设备。如需连接至蓝牙耳机,选择**搜索免持设备**

搜索完成后,屏幕上列出可建立连接的蓝牙设备。

- **3.** 选择需建立连接的蓝牙设备。按 ⊙。
- **4.** 输入蓝牙密码 ( 默认为 0000) 开始配对。 当对方设备接受了您的配对请求时,配对成功。
	- 如需使用蓝牙耳机接听电话, 在蓝牙 > 设置 > 设置声音路径中选择转至蓝牙 耳机。
- **5.** 如需选择服务 (FTP、BIP 等 ),进入蓝牙 <sup>&</sup>gt; 我的设备。选择该设备,按 ⊙ 联结。

#### 接入连接过的设备

- **1.** 在该设备上,检查确认蓝牙功能已开启。
- **2.** 在本手机上,开启蓝牙功能。
- **3.** 在本手机上,选择蓝牙 <sup>&</sup>gt; 我的设备。检查 确认该设备仍在列表中。连接建立。如需洗择服务 (FTP、 BIP 等), 洗择该设
	- 备,按 ⊙ 联结。

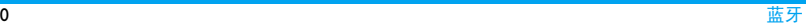

### 使用蓝牙立体声耳机

- **1.** 查阅您的蓝牙耳机的用户文件。
	- 检查确认确认您的蓝牙耳机支持 A2DP 协议 ( 蓝牙立体声服务 ) 。
	- 使该设备处于等待配对的状态。
- **2.** 在本手机上,
	- 检查确认蓝牙功能已开启。选择蓝牙 > 搜索免持设备连接蓝牙耳机 ( 见 ["接](#page-50-1) [入蓝牙设备"](#page-50-1))。
- **3.** 选择并播放所需音乐及音频文件。

# 如需通过蓝牙耳机控制音乐播放

查阅您的蓝牙耳机的用户文件。确认您的蓝牙耳机支持 AVRCP 协议 ( 影音远程控制服务 )。

# 被其它蓝牙设备接入

**1.** 选择蓝牙 <sup>&</sup>gt; 设置进入: 可见性: 开启以便其它蓝牙设备搜索到本 机。

手机名称: 设置本手机显示在其它设备上 的名称,按  $\odot$  编辑。

认证需求:若开启,接受连接请求时,需输入密码 ( 默认为 0000)。

2. 选择蓝牙 > 蓝牙。必要时,按 ◀ 开启蓝牙 功能。如果收到并接受配对请求,配对成功 (必 要时输入密码 0000)。

# 通过蓝牙共享文件

置

当您的朋友使用支持蓝牙及 FTP 或 BIP 协议 的手机时,您可通过蓝牙让您的朋友在他们的手机上浏览您的文件或图片(此时,您的 手机应被其它手机接入,起到服务器的作用)。对于此类共享文件, 本机已设置了专门 的文件夹。

FTP 设置共享目录 : 共享文件的文件夹。

> 存取权利:设置共享文件的存取权限。

图文件对象传输设共享目录 : 共享图片文件的文件 夹。

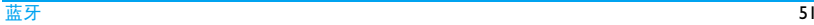

#### 其它蓝牙连接

您的手机可接连到支持蓝牙的车载免提电话系统。

使用车载免提电话系统时, 选择蓝牙 > 设置 > 远程 SIM 卡模式,开启该模式。此时,手机 的其它蓝牙功能已关闭。

如果您在一段时间内不会使用蓝牙功能,建 议关闭蓝牙功能以减少电池能耗。

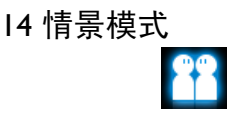

#### 为不同场景设置铃声

本机已为不同场景定义了情景模式。每个情景模式中包含了铃声、音量、应答模式及其它设置。您可按需求选择预设的情景模式以便快速调整来电铃声及信息提示音。

#### 定义情景模式

本机提供了一组情景模式。您可使用默认设置或根据需要修改设置。

静音模式和飞行模式 (飞行时使用)不能修 改。

#### 如需修改设置

- **1.** 进入情景模式,选择要修改的模式。
- **2.** 选择 L=7 修改。

3. 选择要修改的项,修改设置。

如**需上推滑盖接听电话,**在应答模式中选 择开盖应答。

#### 应用情景模式

- 1.进入情景模式,选择需应用的模式。
- **2.**按 ⊙ 激活激活该情景模式。 如需在待机屏幕开启或关闭**会议**模式(响 铃方式默认为振动 ),在待机屏幕上长按  $\boxed{***}$

如果您选择了飞行模式,手机将断开其网络连接。

#### 开启或关闭静音模式

当您开启静音模式时,您需选择该模式保持 开启状态的时间段。该时间段过后,本机自动返回此前选定情景模式。

# 15 设置

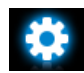

# 本机

- 时间与日期设置手机时钟 (见第10[页"设](#page-10-0) [置时钟"](#page-10-0))。
	- 定时开关机:设置手机自动开机和关机时间。
- 语言选择手机语言。
- 键盘锁 设置键盘自动锁定的待机时 间。
- 快速拨号 为联系人设置快速拨号数字键 ( 见第 14 页 ["快速拨号"\)](#page-14-0)。
- 快捷键 将导航键设置为直接访问菜单 的快捷键 (见第3[页"快捷键"](#page-3-0) )。
- 自 动 更 新 根据网络发送的信号更新手机 时间时间与日期 ( 需要网络支持 )。
- 捷径 为常用功能子菜单设定快捷菜 单。

如需使用该快捷菜单,应先将其设为快捷键 ( [见第](#page-3-1) 3 页 "快 [捷方式"](#page-3-1))。

内存状态 查看电话簿、信息 和我的文档 在以下内存中的占用情况:手机和 SIM 卡, 或手机和存储卡 ( 若 手机中已插入存储卡 )。

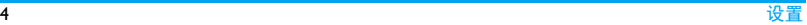

#### 显示

墙纸

 选择手机屏幕背景图像。该 图像可为默认墙纸,或储存在我的文档下的图片。

见第 47 页 ["将照片设为墙](#page-47-1) [纸或屏保"](#page-47-1)。

屏幕保护 设置 <sup>&</sup>gt;状态:开启或关闭屏 幕保护。

> 设置 > 等候:设置出现屏幕 保护的待机时间。

选择:选择作为屏幕保护的图像。

见第 47 页 ["将照片设为墙](#page-47-1) [纸或屏保"](#page-47-1)。

主题设置手机主题。

LCD 背光设置 设置屏幕亮度及背光时长。

显示本机号码 设置是否在待机屏幕显示本 机号码或名称设定。

> 在电话簿 <sup>&</sup>gt;特殊号码 <sup>&</sup>gt;本机 号码中设定本机号码或名称。

显示网络运营商名称设置是否在待机屏幕显示运营商的名称。

问候语 设置开机时是否显示问候 语。

### 通话

本机号码 设置本机号码如何显示给被叫方 ( 需网络支持 )。

呼叫等待 通话时如有来电,手机会发出提示音 ( 见第 16 页 ["接听第](#page-16-0) [二通电话"\)](#page-16-0)。

呼叫转移 将来电转移至语言信箱或其它号码(无论其是否在电话簿中,见第 16 页 ["接听第二通电话"](#page-16-0) )。

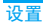

#### 此功能需购买服务。

呼叫限制 设定来电和去电限制。 选择更改限制密码修改呼叫限制密码。

> 本功能需要网络支持并由服务供应商提供呼叫限制密码。

- IP 号码 ( 需网络支持且只限中国可用 ) 将预设的 IP 号码加到拨出的号 码前。
- 黑名单 状态:开启 / 关闭黑名单模式。

黑名单号码:编辑电话号码列 表。您可拒绝来自此类号码的所有电话。

自动重拨自动重拨未接通的号码。

通话时间提示达到设定通话时长时发出一次或多次提示。

通话时间显示设置通话时是否显示通话时长。

背景音

通话时播放选定的背景音。

打电话选择:开启该选项时可在拨出电话时选择音效。

音效列表:音效选项列表。选择<mark>空白</mark>可添加 .wav 文件 ( 录制 音频质量为低或采样率为 8  $KH<sub>z</sub>$ ).

进入工具箱 > 录音机录制 .wav 音效文件时,按 [\_\_7 选项 > 设 置设置文件格式和音频质量。

选择其它 .wav 音效文件时,需 确认其为采样率为8KHz的单声道音效。

关闭群组 (需申请服务 )限制只能在特定 群组内拨打或接听电话。

线路切换 处理多通电话时切换电话 ( [见](#page-16-1) 第 16 [页"处理多个电话](#page-16-1) ( 需网 [络支持](#page-16-1) )")。

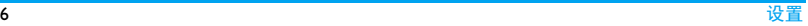

### 网络

网络选择 选择手机网络(需网络支持)。 优先网络 选择优先网络。 GPRS 连接 选择 GPRS 接连模式。 数据帐户检查或创建数据帐户。

#### **Java**

- Java 音效 设置音量。
- Java 震动 开启或关闭 Java 震动。
- Java 网络 选择 Java 网络 (需购买服务)。

# 安全

- SIM 卡锁为 SIM 卡设置 PIN 或 PIN2 密码 保护 (PIN或 PIN2 码由网络运营 商提供)。
- 话机锁 设置手机密码保护。一旦设定, 每次开机时都必须输入该密码 ( 默认为 1122 )。

固定拨号限制只能拨打特定号码。

#### 禁止拨号禁止某些拨出电话。

更改密码修改 PIN、PIN2 码及手机密码。

#### 声音设置

- 铃声选择 为来电或信息、滑盖开 / 关、 及按键选择铃音。
- 铃声类型选择铃声类型。
- 音量调节铃声音量。
- 快门音选择照相机的快门声。
- 其他提示音选择是启用其它提示音。

# 恢复出厂设置

将手机所有设置恢复到默认值。需要输入话机锁密码。

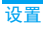

# 图标与符号

- 在待机模式下 , 主屏幕上可同时显示多个符 号。
- 如果没有显示网络符号,说明当前网络不可 用。您可能处在接收效果不佳的地方;请移到另一个位置。
	- **X** 静音 - 来电时手机不响铃。
- Ħ 振动 - 来电时手机会振动。
- 短信 您收一条新的短信。 ◚
- Ø 彩信 - 您收到一条新彩信。
- 电池 指示条显示电量水平 (4 条为  $\Box$ 满, 1 条为低 )。
- 嚸 未接来电 - 您有一个未接来电。

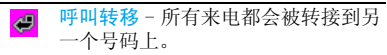

寥 **蓝牙** − 功能已开启。

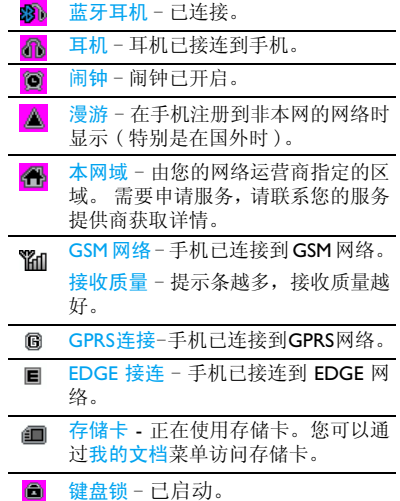

# 注意事项

#### 无线电波

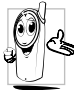

您的手机是一部低功率无线电发射在操作时,手机会发 出并接收无线电波。无线电波会将您的语音或数据信号传送到与电话网络相连的基站。该网络控制手机

发射功率。

- 您的手机以GSM频率(900/1800/1900MHz) 传输 / 接收无线电波。
- GSM 网络控制传输功率 (0.01 至 2 瓦 )。
- 您的手机符合所有相关安全标准。您应该对自己的手机负责。为避免对您本人、他人或对手机本身造成伤害,请仔细阅读并 遵守下列全部安全指示,并告知向您借用手 机的任何人士。此外,预防未经授权使用手机的行为:

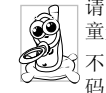

请将您的手机存放在一个安全且儿童无法触及的地方。

不要写下您的 PIN 码。请记住此密 码。

如果您在较长时间内不使用手机,应关机和拆下电池。

请在购买本手机后更改您的 PIN 码,并启动 通话限制选项。

手机的设计会遵守所有适用的法律 和规章。然而手机可能会干扰其它电 子设备。因此,在家里或外出使用手机时,您必须遵循当地的建议和规章。您尤其需要严格遵守汽车和飞机使用手机的规章。

公众对于使用手机可能造成健康危害的关注已有很长时间。目前在无线电波技术 ( 包括 GSM技术)方面的研究已通过审核,安全标准已经制定,以确保公众不会受到无线电波的辐射危害。您的手机符合所有适用的安全标准。

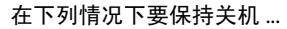

防护不足或高敏感度的电子仪器可能会受到无线电波的干扰。此干扰情况有可能导致意外的发生。

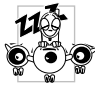

在登机和/或将手机装入您的行李中时。在飞机上使用手机会危及飞机的操作,干扰手机网络,甚至可能触犯法律。

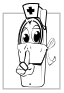

在医院、诊所、其它保健中心及任何您附近可能会有医疗设施的场所。

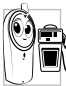

含有潜在爆炸性气体的地区(如加油 站以及空气中含有灰尘颗粒如金属粉末的地区 )。

运输可燃性产品的车辆(即使车子已停泊)或由液化石油气(LPG)驱动的车辆内,请先检查此车是否符合现行的安全规定。

在您被要求关闭无线电发射设备的地区,例如采石场或其它正在进行爆破作业的地区。

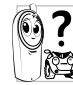

请咨询您的汽车制造商以确定您车 内使用的电子仪器不会受到无线电波的影响。

起搏器

如果您是起搏器用户:

- 开机时让手机与起搏器至少保持 15 厘米以 上的距离,以免有潜在的干扰。
- 请不要将手机放在胸袋中。
- 用离起搏器较远的那一侧耳朵来接听电话,以尽量减少潜在干扰。
- 如果您预感到已产生干扰,请关闭手机。

### 助听器

如果您是助听器用户,请向医生和助听器厂商咨询,了解您使用的设备是否对手机干扰敏感。

#### 性能提升

为了提升手机性能,减少无线电辐射,降低 电池耗电量并确保安全操作,请遵从以下指示:

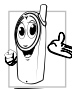

为使手机发挥最佳和最令人满意的操作性能,我们建议您以正常的操 作姿势使用本手机 ( 在未使用免提 模式或免持式配件时 ):

- 请不要将手机放在极高或极低的温度环境中。
- 小心使用手机。任何误用将会导致客户服务条例声明无效。
- 请不要将手机浸在任何液体中:如果您的手 机弄湿了,请关机并取出电池,并在过了24 小时、手机干了之后再开始使用。
- 要清洁手机,请用软布擦拭。
- 拨打及接收电话所耗用的电池能量是相同 的。然而,在待机模式下的手机若持续存放 在同一地点则消耗能量较低。在待机而被 移动的情况下,手机会耗用传输更新信息到网络所需的能量。降低背景光时间的设

定,以及避免在各菜单间做不必要的移动也有助于节省电池能量以提供更长的通话和待机时间。

#### 电池信息

- 您的手机由可充电电池提供能源。
- 仅可使用指定充电器。
- 不要烧毁电池。
- 不要使电池变形或拆开电池。
- 请不要让金属物体 (例如口袋中的钥匙) 造 成电池接触器的短路现象。
- 避免将手机暴露在过热 (>60°C 或 140°F), 过湿或腐蚀性极强的环境中。

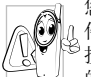

您应该仅使用飞利浦原装电池与配件,因为使用任何其它配件将可能损坏您的手机,并可能导致您所有 的飞利浦手机担保无效。使用不正确型号的电池也可能将导致爆炸。

请确保损坏部分立即由专业技术人员进行更换,并使用飞利浦原厂配件。

# 您的手机与您的汽车

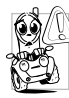

据研究证实,开车时用手机进行通话会分散注意力,这会非常危险。请遵循以下指示:

- 在开车时应全神贯注。在使用手机前请先将车子开到路边停好。
- 请遵守开车及使用 GSM 手机所在地的法 令。
- 如果您想要在车内使用手机,请安装专为 此用途设计的免提车用组合,不过您仍须确保自己能全神贯注地开车。
- 请确保您的手机和车用组合不会阻碍车内的任何安全气囊或其它安全仪器的操作。
- 某些国家的公共道路禁止使用闹铃系统来 操作车灯或用车笛来提示来电。请遵循当地法令。

至于手机,插座应当安装在靠近手机并易取的地方。

# 环保责任

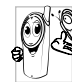

请切记要遵循有关包装材料、耗尽 电池及旧手机处理方面的当地法并尽量配合他们的回收行动。

飞利浦的电池及包装材料已标注标准符号以促进废弃物的回收及正确处理。

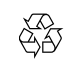

流动中的循环代表已标示此符号的包装材料可回收。

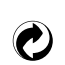

绿点符号表明已找到有关国际包装恢复和回收系统的非常经济的做法。

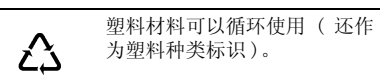

本设备可能包含受美国和其他国家或地区的出口法律和法规控制的商品 , 技术或软件。 严禁任何违反法律的转移行为。

# 使用建议

# 如何延长手机电池的使用时间

保持手机电量充足对于手机的正常使用是十分重要的。请为您的手机采取以下省电措施( 如适用 ):

- **1.** 关闭手机的蓝牙功能。
- **2.** 调低手机的背光级别。或者,开启手机的光感应器。
- **3.** 调短手机的背光持续时间。
- **4.** 开启自动键盘锁。键盘锁住时,手机进入省电模式。
- **5.** 关闭按键音、点击震动或震动提示。
- **6.** 仅在需要时建立GPRS连接。否则,您的手机会不断搜索GPRS连接,消耗电池电量。
- **7.** 在手机信号覆盖不到的地方,关闭手机。 否则,您的手机会不断搜索网络,消耗电池电量。

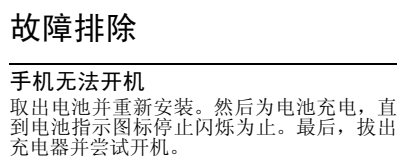

#### 开机时,屏幕上显示已锁信息

有人试图使用您的手机,但是不知道您的PIN 码和解锁码 (PUK)。请与服务提供商联系。

#### 屏幕上显示 IMSI 出错

此问题与您所申请的服务有关。请与您的运营商联系。

#### 手机不能返回待机屏幕

长按挂断键,或关机,检查 SIM 卡与电池是 否正确安装,然后开机再试。

#### 不显示网络符号

网络连接断开。可能正位于一个信号死角 ( 在隧道中或在高层建筑物之间), 或是超出网 络覆盖范围。请换一个地方再试或重新连接网络 ( 特别是在国外时 ), 如果您的手机拥有 外置天线,查看天线是否位于适当位置或联系您的网络运营商,向其寻求帮助或获取相 关信息。

#### 按键后,屏幕无反应 ( 或反应慢 )

屏幕在极低的温度下反应会变慢。这是正常 现象,并不影响手机的操作。请到一个较温 暖的地方再试。有关其它注意事项,请向您的手机供应商咨询。

#### 您的电池似乎过热

您可能未使用规定的手机充电器。记住要始终使用手机包装中的飞利浦原厂配件。

### 手机不能显示来电者的电话号码

此功能要视网络和所申请的服务而定。如果网络不发送来电者的号码, 手机将显示<del>来</del>电 1 或匿名通话。有关详细信息,请与您的运营商联系。

#### 无法发送文字信息

有些网络不允许与其它网络交换信息。请确 保您已输入短信息中心号码,或联系您的运营商以获取有关详细信息。

#### 无法接收、储存和 / 或显示图片

如果图片太大、图片名太长或文件格式不正确, 您的手机可能无法显示。

#### 您不确定手机是否正常接收来电查看您的呼叫转移选项。

# 在充电时,电池图标不显示指示条而且边缘闪烁

环境温度只有在不低于 0℃(32°F)或超过<br>50℃(II3°F)时才能为电池充电。有关其它注 意事项,请向您的手机供应商咨询。

#### 屏幕上显示 SIM 出错

请检查 SIM 卡是否正确插入。如果问题仍然 存在,您的 SIM 卡可能已损坏。请与您的网 络运营商联系。

# 试图使用菜单中的功能时,手机显示禁止使用

有些功能要视网络而定。因此,这些功能只 能在系统或您所申请的服务可支持时方可使用。有关详细信息,请与您的运营商联系。

#### 屏幕显示 "插入 SIM 卡"

请检查 SIM 卡的插入位置是否正确。如果问 题仍然存在,您的 SIM 卡可能已损坏。请与 您的运营商联系。

# 手机的省电能力似乎比本用户手册所指定的来得低

手机的省电能力与您所做的设定,(例如:铃 声音量、背景光时间 ) 以及您所使用的功能 息息相关。请尽量关闭您所不要使用的功能以提高手机的省电能力。

#### 手机在车内无法正常操作

车内包含一些会吸收电磁波的金属零件,可 能影响手机的性能表现。您可以购买一个车 用组合,它附有一个外用天线,可在免提听筒的情况下进行通话。

您应该先向您当地的有关部门了解开车时是 否可以使用手机。

# 手机无法充电

如果手机的电池完全没电,则需要等待几分 钟 ( 通常不超过 5 分钟 ),充电图标才会在手 机屏幕上显示。

# 手机拍摄的图片不清晰

请确保照相机镜头的两面都清洁。

# 飞利浦原厂配件

某些配件,如标准电池,耳机, USB 数据线 和充电器,是您手机包装的标准配件。我们还可能会向您提供或出售额外的配件。因此,手机包装中的内容可能有所不同。

为了最大程度地发挥飞利浦手机的性能并且 不至于使保修单无效,请购买专为您手机的 使用而设计的飞利浦原厂配件。飞利浦消费 电子公司对由于使用未授权配件而造成的任何损害不承担责任。

#### 充电器

使用插座给电池充电。小巧的设计便于放在公文包或手袋中携带。

### 耳机

当您将耳机插入本机时,本机会自动启动耳机情景模式。如果您在<mark>情景模式 > 耳机模式</mark>

> 应答模式中选择了自动,手机将在来电 5 或 10 秒后自动应答。

使用本机所附的单键耳机时,短按键接听电话,长按键终止通话。

# 数据线

头

USB 数据线为手机提供简易数据连接, 实现 手机与电脑间的高速通讯。当使用 USB 数据 线将手机连接到电脑时, 您的手机可作为:

- 充电器对手机上的电池充电。
- 大容量储 存设备可在电脑和插入手机的存储卡 之间进行数据传输,并在电脑上对存储卡上的数据进行管理。
- 网络摄像作为电脑的网络摄像头。

COM端口可在电脑上备份您的手机数据,如电话簿,或将保存在电脑中的数据还原到手机上。为此,您需在电脑上安装随机提供的数据通讯软件(MobilePhoneTools)( 见下文 "数据通讯软件")。

#### 传输结束后,请确保您根据电脑的指示安全移除设备。

#### 数据通讯软件

数据通讯软件 (Mobile Phone Tools) 可以在手 机和电脑之间提供即时同步,使您能够在电脑和手机之间实现数据同步,如电话簿、日历、短信、以及音频 / 视频 / 图片文件。通 过数据通讯软件和 GPRS 服务, 您也可使用 手机将电脑连接到互联网。

#### 在电脑上安装 **Mobile Phone Tools**

**1.** 将随机所附的数据通讯软件插入光驱。

- **2.** 运行 autorun.exe 安装程序。
- **3.** 按屏幕提示选择,安装自动运行。

#### 将手机与电脑连接

**1.** 使用随机所附USB数据线或通过蓝牙将手机与电脑连接。通过 USB 数据线连接时, 在手机上, 选择

COM 端口。首次安装时,等待直至手机的USB 驱动安装完成。

**2.** 双击 Mobile Phone Tools 图标。 在 Mobile Phone Tools 菜单的左下方显示 "Philips X650 is connected (Philips X650 已 连接 )"。

# 商标声明

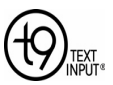

Tegic Euro. Pat. App. 0842463

T9 ® 是 Nuance Communications, Inc. 的注册商标。

# **PHILIPS**

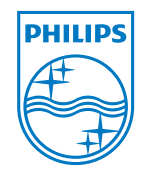

飞利浦及飞利浦盾徽均为皇家飞利浦电子有限公司的注册商 标,经皇家飞利浦电 子有限公司授权由深圳桑菲消费通讯有限公司生产制造。

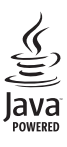

JAVA 是 Sun Microsystems, Inc. 的商 标。

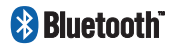

Bluetooth™ 是瑞典爱立 信公司所拥有的、并授 权给飞利浦公司所使用的商标。

# 客户服务条例声明

- **1.** 当手机出现故障,客户凭购机的有效发票及三包凭证享受三包权利。 符合其中保修规定的可选择最近的飞利浦授权维修中心享受保修服务。客户可通过服务热线咨询维修网点。
- **2.** 凡本公司出售的手机主机享有自购买日起壹年的保修。充电器保修壹年,电池保修半年,耳机保修叁个月。
- **3.** 属于下列情况之一,则不属于三包范围。属非保修手机,维修中心将作保外收费维修处理。
	- 手机无购机发票和三包凭证,亦不能提供有效证据证明手机在三包有效期内,并超过出厂日期 15 个月;
	- 购机发票或三包凭证上的内容与商品实物标识不符或被涂改。包括手机调出的 IMEI 号和机身背贴上的不 符;
- 手机背后的封条或标签被撕毁/涂改/ 损坏 / 不可辨识。手机的保修标记 被拆封或丢失;
- 手机浸液 ( 如:入水 / 手汗 / 使用环 境潮湿 )、摔掉、非法拆装等原因造 成的损坏;
- 未按产品使用说明书要求使用、维护、保养或意外或运输所造成的损坏;

因不可抗力如地震、水灾、战争等原因造成的损坏。

 **4.** 其他限制:本保证和三包凭证构成完整的 协议书。除上述明确表明的保证内容以及法律和不可排除的内容以外,飞利浦不提供其它任何保修。并且特此声明不保证任何适销性,也不对某一特定用途做默认保修。

飞利浦对任何有关该产品的购买及使用而引起的无论何种类型、原因的损失、或 及何种形式与特点的索赔的全部赔偿额,只限于原始产品当时的购买金额。

然而,飞利浦将不负责任何因本产品的购买或使用而引发的惩罚性的、特别的、意外的、间接的或相应而生的损害 ( 包括但 不限于使用损失、时间损失、各种不便、 商业损失、利润损失、商业机会损失、货物及服务的替换费用、投资损失、商誉信誉损害或数据丢失及第三方索赔 )。在法 律许可的最大限度内,不论飞利浦是否已被告知这种损失的可能性,尽管任何有限补偿的基本目的也无法实现,但这些限制依然有效。

本条例和三包凭证将构成客户与飞利浦之间就该移动电话机商品所达成的完整的唯一的协议。它将取代之前各方的所有协议,包括口头或书面及来往与各方之间与此有限责任协议有关事项的通讯。任何速递商、零售商、代理人、销售商、雇员,其中包括飞利浦的雇员均不得对此有限责任协议做任何更改。您也不应将任何此类的修改作为依据。

**5.** 本公司设有售后服务热线回答客户产品使用问题,国内维修网点咨询并接听客户 投诉。

热线服务时间周一至周日 8:00-18:00, 非工作时间有语音信箱自动留言。热线服务电话:4008 868 001

\* 飞利浦对以上内容保留最终解释权。
## 环保说明

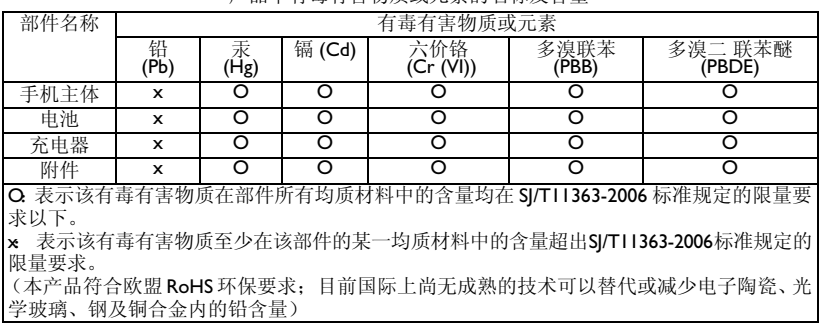

产品中有毒有害物质或产品

该环保使用期限指在正常使用条件下,手机 ( 不含电池 ) 及其附件产品中含有的有害物质或元 素不会发生外泄或突变,电子信息产品用户使用该电子信息产品不会对环境造成严重污染或对其人身、财产造成严重损害的期限。

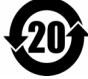